## **Connecting to the Clark Cluster**

In order to connect to the cluster, you will need an SSH (Secure Shell) client such as Putty for Windows, or Terminal for Mac. Putty can be downloaded for free from their [official](http://www.putty.org/)  [website,](http://www.putty.org/) and Terminal comes built-in with the Mac OS. Once you have downloaded and installed a client of your choice, you can now proceed to login to the cluster. Please note that the cluster can only be reached from locations on campus or after connecting to the VPN.

## **For Mac Users**

Once you open your Terminal, you can connect to the cluster through this simple command:

ssh username@nan.clarku.edu

The terminal should look like the screenshot below. But don't forget to change the username to your own.

Users-MacBook:~ User\$ ssh clusterdemo@nan.clarku.edu

You are now connected via SSH to the master node and can begin using the job schedulers to submit tasks.

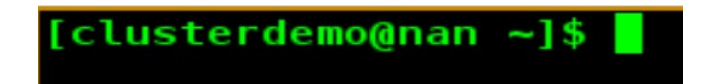

To log out simply type **logout** this will close your connection.

## **For Windows Users**

## **1.Configuring the SSH Client**

Once you open your SSH client, you will see a configuration screen such as the one seen in the image below.

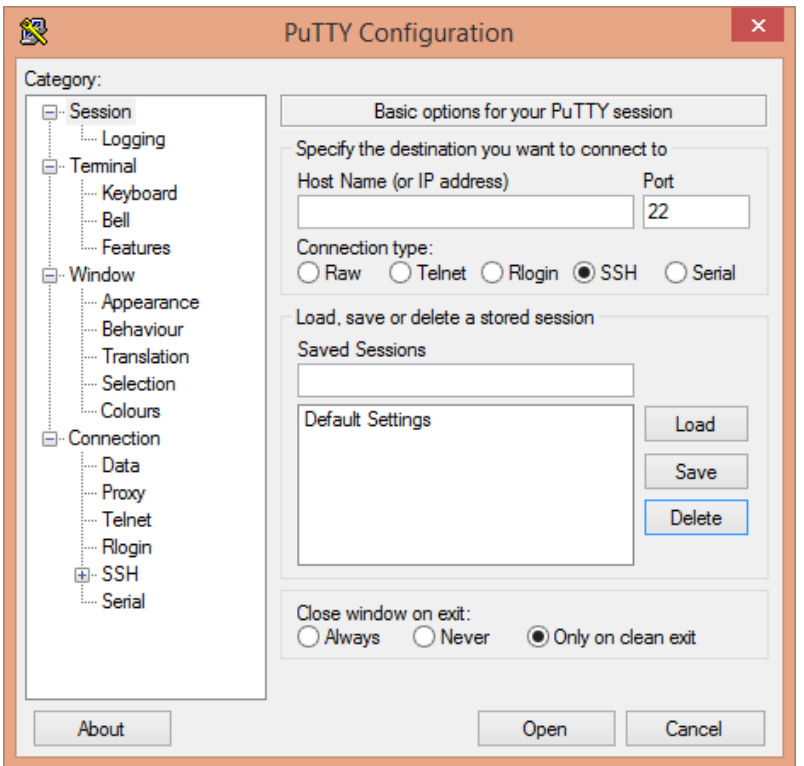

- For "Host Name" you can enter the Clark cluster address: **nan.clarku.edu**
- Set the "Port" number to 22.
- Make sure the selected "Connection Type" is "SSH".

If you want to save these settings for easier access, enter a name such as "Clark Cluster" under "Saved Sessions" and click the "Save" button. You should now be able to access the cluster by selecting your saved session and clicking "Open", or by simply double-clicking on the name of the session.

|If you've followed the above steps correctly, you should be prompted with a new window such as the one seen below.

Enter your cluster username and hit the Enter key.

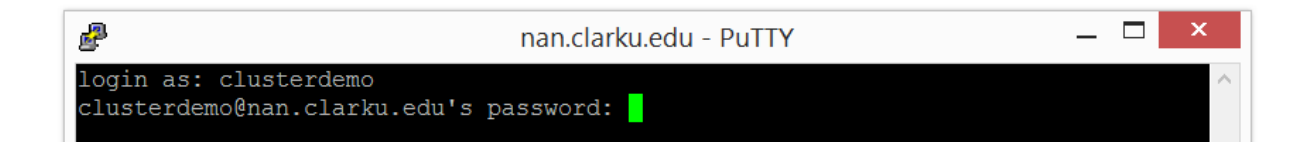

You will be prompted to enter your cluster password. **Note that your password will not appear while you are typing it.** Once you've typed in your password, hit Enter.

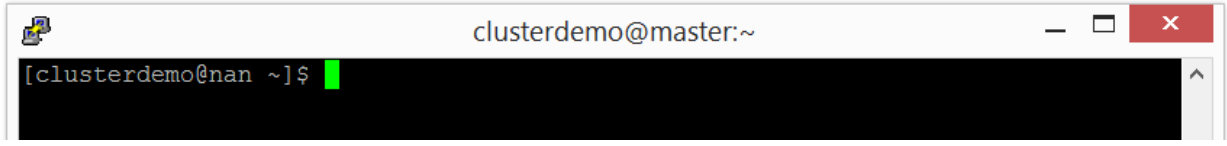

You are now connected via SSH to the master node and can begin using the job schedulers to submit tasks.

To log out simply type **logout** this will close your connection.